Diapositiva 1

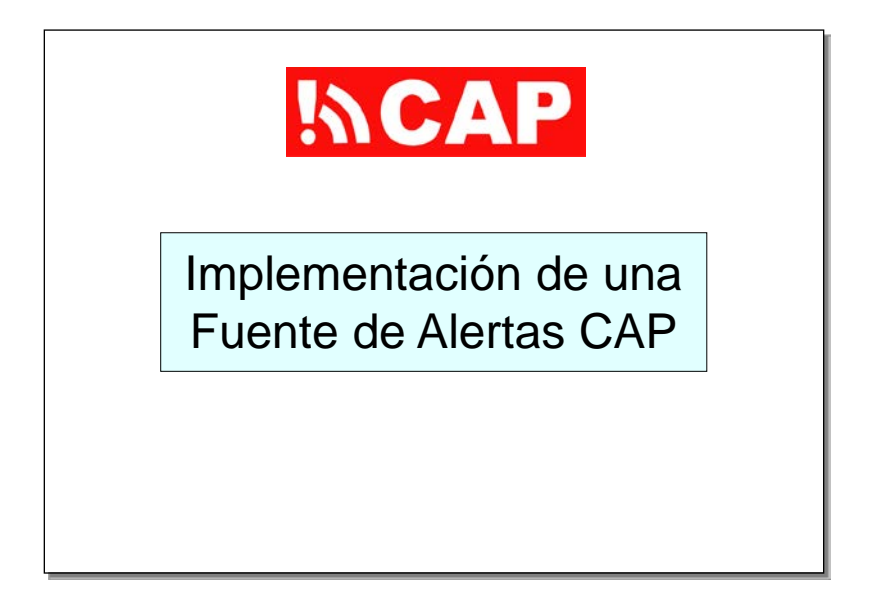

Esta presentación se titula "Creación de sitios web que contengan alertas en formato CAP" y forma parte de una serie de sesiones de formación que abarcan diversos aspectos relacionados con los sistemas de alerta adaptados al Protocolo de Alerta Común (CAP). El requisito previo recomendado para esta sesión es "Introducción al

Protocolo de Alerta Común" (CAP-101).

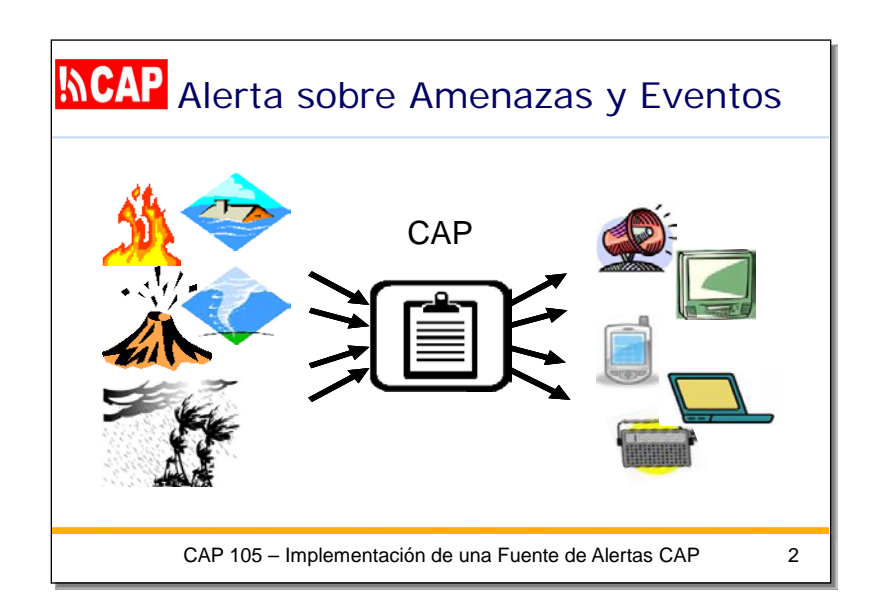

En este diagrama se muestra el CAP como un formulario normalizado para cierta información sobre diversos tipos de amenazas de peligros o fenómenos.

El requisito fundamental de las alertas adaptadas al CAP es que las autoridades de alerta difundan la información de las alertas en formato CAP.

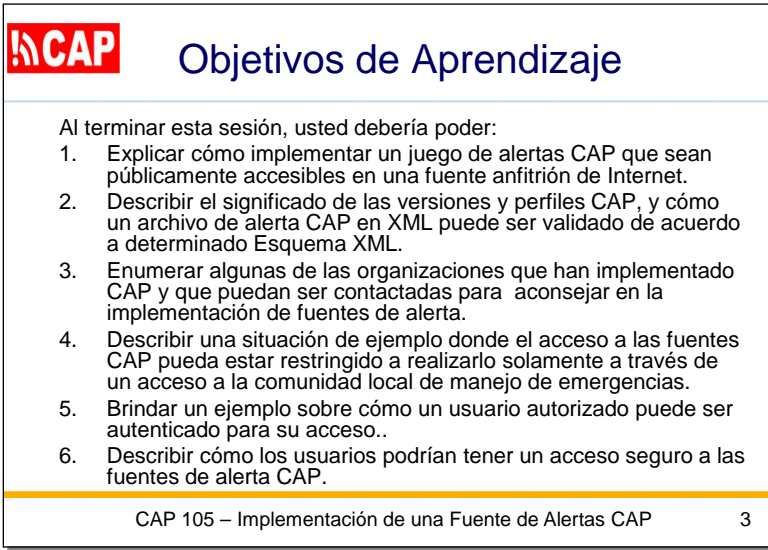

Estos son los objetivos de aprendizaje de esta sesión.

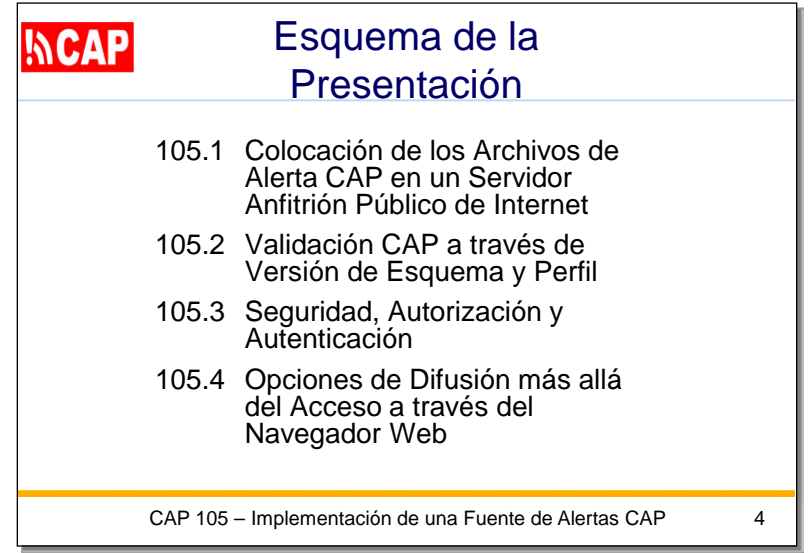

En esta diapositiva vemos un resumen de esta presentación.

El primer tema se titula "Cómo poner archivos de alertas en formato CAP en un servidor de Internet de acceso público".

Para comenzar, crearemos una alerta en formato CAP simplemente editando un archivo de texto.

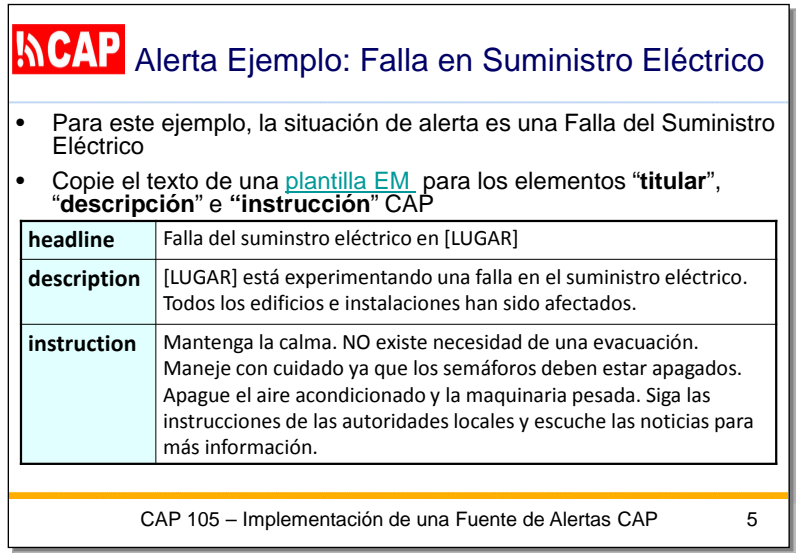

En este ejemplo, la situación de alerta es una falla en el suministro eléctrico.

Tenemos un conjunto de plantillas que contienen texto para utilizar en tres de los elementos de las alertas en formato CAP.

En este caso, debemos insertar la ubicación correspondiente a la alerta. **headline** (título): Falla en el suministro eléctrico en [UBICACIÓN] **description** (descripción): En [UBICACIÓN] se ha producido una falla en el suministro eléctrico. Todos los edificios e instalaciones se han visto afectados.

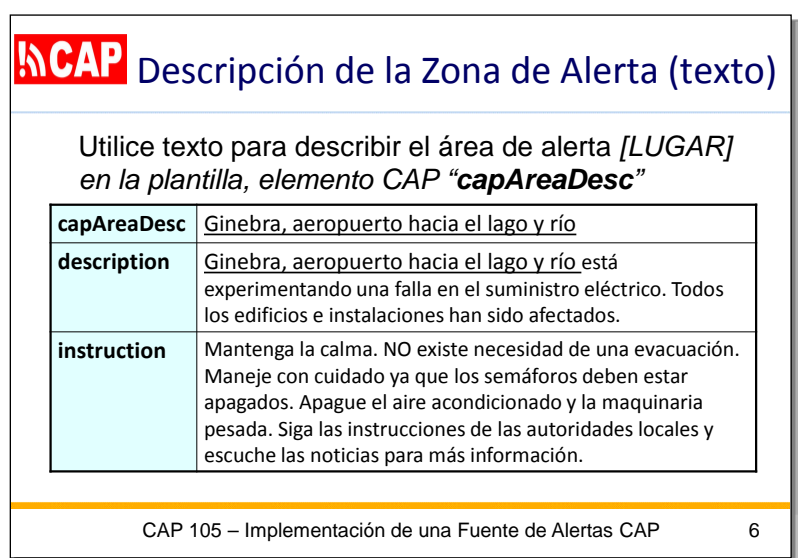

En mi ejemplo, la falla en el suministro eléctrico ha afectado una parte de Ginebra. Este es el texto descriptivo correspondiente a esa zona: "Ginebra, aeropuerto hacia el lago y el río".

![](_page_6_Picture_77.jpeg)

Hay 11 valores que podemos seleccionar para el elemento "categoría" del CAP, y es posible seleccionar varios valores, si así se desea. En esta diapositiva he resaltado en amarillo la categoría "Infra" (infraestructura), que corresponde a una falla en el suministro eléctrico. En el elemento "event" (fenómeno) del CAP, simplemente escribiremos las palabras "falla del suministro eléctrico".

![](_page_7_Picture_140.jpeg)

Además, debemos seleccionar entre cinco valores para cada uno de estos tres elementos del CAP:

- urgencia (tiempo disponible para prepararse)
- gravedad (intensidad del impacto)

- certeza (confianza en la observación o predicción)

Según el Diccionario de Datos del CAP, los valores correspondientes a la urgencia son los siguientes:

"Immediate" (Inmediato). Se deben tomar medidas de respuesta de inmediato.

"Expected" (Previsto). Se deben tomar medidas de respuesta en el plazo de una hora.

"Future" (Futuro). Se deben tomar medidas de respuesta en el futuro próximo.

"Past" (Pasado). Ya no es necesario tomar medidas de respuesta.

Los valores correspondientes a la gravedad son los siguientes:

"Extreme" (Extremo). Amenaza extraordinaria para la vida o los bienes.

"Severe" (Grave). Amenaza importante para la vida o los bienes.

"Moderate" (Moderado). Posible amenaza para la vida o los bienes.

"Minor" (Menor). Amenaza mínima o no conocida para la vida o los bienes.

Los valores correspondientes a la certeza son los siguientes:

"Observed" (Observado). Se ha determinado que ha ocurrido o está ocurriendo.

"Likely" (Probable). Es probable que ocurra ( $p > -50$  %).

"Possible" (Posible). Es posible, pero no probable, que ocurra  $(p \le -50\%).$ 

"Unlikely" (Poco probable). No se prevé que ocurra ( $p \sim 0$ ).

En mi ejemplo, la falla en el suministro eléctrico ya ha comenzado; por lo tanto, seleccionamos el valor "inmediato" con respecto a la urgencia.

Se prevé que este apagón causará alteraciones mínimas; por lo tanto, seleccionamos el valor "menor" con respecto a la gravedad.

Por último, en cuanto a la certeza, seleccionamos el valor "observado", ya que no se trata de una predicción, sino de un informe sobre una situación observada.

![](_page_9_Picture_107.jpeg)

Los siguientes tres elementos generalmente se establecerán de la misma forma para cualquier alerta real cuando se la publica por primera vez.

• En "status" (estado), seleccionamos "actual" (real) porque suponemos que nuestro ejemplo de mensaje no es un ejercicio, una parte de los informes del sistema ni una prueba.

• En "msgType" (tipo de mensaje), seleccionamos "alert" (alerta) porque esta alerta no modifica ninguna alerta previa.

• En "scope" (alcance), seleccionamos "public" (público), ya que el mensaje no está restringido a un destinatario específico ni es privado para una persona determinada.

![](_page_10_Picture_104.jpeg)

Los identificadores de alertas de autoridades de alerta oficiales deben comenzar con "urn:oid:2.49.0.1", seguido del identificador específico de la autoridad de alerta registrada.

Esta alerta de ejemplo es de Suiza, código de país "756", y es emitida por SIG (la empresa de servicios públicos de Suiza), que simulamos que está registrada como "756.1".

Junto al identificador único, en este caso vemos la fecha y la hora en que se emitió la alerta: 22 de septiembre de 2015, a las 8.30, hora local. Para el elemento **sender** (emisor), utilizamos una dirección de correo electrónico.

Para el elemento **sent** (emitida), indicamos la fecha y la hora en que se emitió la alerta, en este caso en UTC (hora universal coordinada) (2 horas menos que Ginebra).

Diapositiva 11

![](_page_11_Picture_1.jpeg)

En esta diapositiva vemos la alerta del CAP en formato XML con todos los valores que seleccionamos. Esto puede ingresarse con cualquier editor de textos, y luego puede guardarse con una extensión de archivo ".xml".

![](_page_12_Picture_1.jpeg)

Para añadir este proyecto de alerta a un sitio web, simplemente puede agregar un hipervínculo a ese archivo.

Haré clic en el vínculo para mostrar lo que sus usuarios verían.

Diapositiva 13

![](_page_13_Picture_1.jpeg)

Esta es la alerta en formato CAP que los visitantes verían. Si bien contiene toda la información y es importante desde el punto de vista del procesamiento, no es recomendable que los visitantes vean el mensaje en formato XML "sin procesar".

Diapositiva 14

![](_page_14_Picture_1.jpeg)

A fin de que la alerta en formato CAP sea más fácil de leer para el visitante humano, podemos agregar una línea a la alerta en formato CAP para hacer referencia a una hoja de estilo XML.

Utilizar un ejemplo de hoja de estilo y adaptarla a su propio sitio es bastante fácil.

![](_page_15_Picture_1.jpeg)

El tema siguiente se titula "Validación del CAP a través de la versión del esquema y el perfil".

![](_page_16_Figure_1.jpeg)

La mayoría de los servidores del CAP aceptan la versión 1.1, y muchos aceptan las versiones 1.1 y 1.2. El principal cambio que se hizo en la versión 1.2 fue la incorporación de dos valores de "responseType" (tipo de respuesta): "avoid" (evitar) y "allClear" (fin de la alerta).

![](_page_17_Figure_1.jpeg)

Preste atención al Diccionario de Datos del CAP provisto en la especificación oficial de la versión del CAP que esté instalando. La versión del CAP que se está utilizando se indica en el atributo de espacio de nombres del elemento de nivel superior ("alert" [alerta]) en el XML del CAP.

![](_page_18_Figure_1.jpeg)

Además de utilizar la versión correcta del CAP, es posible que una autoridad de alerta también deba hacer que su alerta cumpla los requisitos de un perfil del CAP.

Por ejemplo, en el caso del Canadá, en el perfil del CAP se establece que las alertas deben redactarse en francés y en inglés.

Un perfil puede imponer otras limitaciones a una alerta en formato CAP, pero en primer lugar, la alerta DEBE ser válida para una versión del CAP. En el programa de alertas públicas de Google, también se publica un conjunto de recomendaciones de buenas prácticas relativas a las alertas en formato CAP.

![](_page_19_Picture_1.jpeg)

Debido a que las alertas del CAP se representan en formato XML, se utilizan las herramientas de XML para cerciorarse de que el contenido sea correcto.

El archivo de la alerta en formato CAP también debe cumplir las normas establecidas en el esquema XML correspondiente a la versión del CAP. Si un archivo de alerta en formato CAP no se valida, NO se envía una alerta a muchas personas que deberían haber sido alertadas, por lo que es **muy importante** que siempre valide los mensajes en formato CAP.

![](_page_20_Picture_1.jpeg)

En esta diapositiva, vemos una herramienta de validación en línea de Google que es compatible con las versiones 1.0, 1.1 y 1.2 del CAP. La herramienta de validación de Google para alertas en formato CAP le indicará que pegue el XML del CAP directamente en el cuadro de texto o que utilice el enlace de carga. A continuación, intentaremos validar la alerta en formato CAP que hemos creado.

Diapositiva 21

![](_page_21_Picture_1.jpeg)

Esta alerta del CAP respeta el formato XML y es válida según la versión 1.1 del CAP.

![](_page_22_Picture_1.jpeg)

El tema siguiente se titula "Seguridad, autorización y autenticación". A continuación, en lugar de referirnos a una alerta específica, nos centraremos en las características más generales de todo el sistema de alertas.

![](_page_23_Figure_1.jpeg)

No todos los sistemas de alertas son indispensables para la vida o políticamente delicados; sin embargo, existen casos en que los sistemas de alertas pueden ser utilizados para tratar de interrumpir los servicios o brindar información falsa. Además, todos los servidores de Internet se ven afectados por programas informáticos maliciosos que los examinan al azar. Otro problema es que los sistemas de alertas pueden verse saturados, aunque no haya intención de provocar un daño. Esto puede ocurrir cuando una amenaza o un fenómeno suscitan gran interés y el servidor de alertas recibe un aluvión de tráfico (el mismo efecto que produce un ataque por denegación de servicio distribuido).

Cada autoridad de alerta debe contar con políticas, procedimientos y tecnologías para garantizar la fiabilidad y la seguridad de todos los sistemas que respaldan sus funciones de alerta.

Examinaremos la situación habitual en la que ciertos cargos requieren de un acceso especial, por ejemplo, la autorización para crear o emitir alertas reales. Es necesario autentificar a las personas que ocupan esos cargos antes de otorgarles acceso a funciones restringidas.

![](_page_24_Figure_1.jpeg)

Existen numerosos mecanismos para aplicar medidas de seguridad, y es probable que su servicio de hospedaje de Internet tenga procedimientos específicos que deban cumplirse.

Un mecanismo de seguridad habitual es la "seguridad basada en contenedores" y el contenedor web más común es Apache Tomcat. Tomcat tiene parámetros de configuración para cada aplicación en un archivo "web.xml". Este archivo también define las funciones de seguridad. En este caso, el usuario debe ser autentificado como miembro con la función autorizada. Para esta autentificación, puede exigirse un examen de la huella digital, una tarjeta de acceso u otras credenciales.

En mi ejemplo, suponemos que Tomcat está configurado para pedir una contraseña.

![](_page_25_Picture_64.jpeg)

Dado que el mecanismo de contraseña está incorporado en el contenedor web Tomcat, el administrador del sistema del servicio de hospedaje de Internet gestiona la lista real de usuarios autorizados en un archivo que se denomina "tomcat-users.xml".

Con este mecanismo, cada vez que alguien intenta acceder a la aplicación asociada al archivo web.xml, el sistema mostrará un cuadro de diálogo en el que pedirá la contraseña.

![](_page_26_Picture_1.jpeg)

Desde luego, poner una alerta en formato CAP en una página web es solo una de las numerosas maneras que existen para alertar a la población acerca de una amenaza de peligro o un fenómeno.

En la próxima parte de esta sesión de formación, mencionaremos brevemente algunos de estos mecanismos de difusión.

![](_page_27_Figure_1.jpeg)

Un "distribuidor del último eslabón" local que recibe información de una alerta en formato CAP debe convertir dicha información para presentarla al público.

En este sentido, es importante tener presente la distinción entre "medios de comunicación interactivos" y "medios de comunicación no interactivos". Con los medios de comunicación interactivos, los receptores pueden acceder a fuentes de información de referencia ajenas al mensaje. Con los medios de comunicación no interactivos, los receptores tienen una capacidad muy limitada o nula para acceder a fuentes de información de referencia ajenas al mensaje.

La radio tradicional, la televisión y las transmisiones de fax son algunos de los medios de comunicación no interactivos habituales, mientras que las comunicaciones por correo electrónico e Internet son ejemplos típicos de medios de comunicación interactivos.

![](_page_28_Figure_1.jpeg)

Si el mensaje de alerta se enviará mediante un archivo de audio, es importante considerar el tamaño, ya que el audio es mucho más grande que el texto correspondiente. Por ejemplo, el Sistema de Alertas de Emergencia de los Estados Unidos exige que los mensajes de alerta de audio no duren más de dos minutos. Esta restricción de larga data está incorporada en los equipos informáticos actuales.

Dado que los mensajes de alerta de audio deben ser de una calidad que garantice que sean inteligibles, tales archivos de audio pueden tener varios megabytes, aun cuando estén comprimidos. En consecuencia, los archivos de audio deben transmitirse únicamente a aquellos distribuidores que deben tenerlos. Cuando las alertas están en varios idiomas, los archivos de audio deben incluirse en paquetes, de modo que los distribuidores reciban solo aquellos archivos de audio que realmente deben difundir. En el caso de la televisión, las alertas de emergencia suelen mostrarse mediante un texto que se desplaza en la pantalla de la televisión y se superpone al programa que se está transmitiendo. Los dispositivos receptores limitan los mensajes de alertas públicas que se desplazan en la pantalla a un máximo de 1 800 caracteres.

![](_page_29_Picture_1.jpeg)

Los equipos y los programas informáticos de alertas deberían poder generar un mensaje de audio de calidad seleccionando el texto pertinente de la alerta en formato CAP.

Sin embargo, los distintos procesadores de conversión de texto a voz producen audios de calidad irregular. Una vez que se resuelvan los problemas de calidad de la conversión de texto a voz, esta técnica será aún más importante para minimizar los tamaños de los mensajes de alerta y llegar a todas las personas en riesgo.

![](_page_30_Picture_1.jpeg)

En esta diapositiva, vemos una alerta en formato CAP que se envía como un documento adjunto a un mensaje de correo electrónico.

![](_page_31_Picture_1.jpeg)

Los teléfonos inteligentes pueden recibir alertas en formato CAP completas. En otros teléfonos móviles, el servicio de mensajes cortos (SMS) permite recibir alertas por mensaje de texto que se originaron en formato CAP. El elemento "headline" (título) del CAP está diseñado específicamente para ser enviado por SMS.

En esta diapositiva, vemos una alerta de un aviso de tornado, que indica el lugar y el plazo, además de una referencia a un sitio web para obtener más información.

Diapositiva 32

![](_page_32_Picture_1.jpeg)

En esta diapositiva, se muestra un servicio que envía páginas de fax con alertas meteorológicas.

![](_page_33_Figure_1.jpeg)

Para aquellos que tienen acceso a Internet, los canales de noticias son el mecanismo de difusión preferido.

En esta diapositiva, se muestra un canal de noticias adaptado al CAP que ofrece el Servicio Meteorológico Nacional de los Estados Unidos, tal como lo ve un visitante web en Microsoft Internet Explorer.

![](_page_34_Picture_1.jpeg)

En esta diapositiva, vemos el mismo canal de noticias adaptado al CAP en el navegador Firefox.

![](_page_35_Picture_1.jpeg)

Estos son los puntos claves de esta presentación:

• Cómo poner archivos de alertas en formato CAP en un servidor de Internet de acceso público

- Validación del CAP a través de la versión del esquema y el perfil
- Autorización y autentificación de usuarios y editores
- Ejemplo de fuentes de alertas en formato CAP
- Opciones de difusión además del acceso mediante un navegador web

![](_page_36_Figure_1.jpeg)

Ahora que ha finalizado esta sesión, debería estar en condiciones de realizar las tareas definidas como objetivos.

![](_page_37_Figure_1.jpeg)

Estos son algunos vínculos de referencia importantes sobre el CAP.